COPYRIGHT © Hangzhou EZVIZ Software Co., Ltd. WSZELKIE PRAWA ZASTRZEŻONE. Wszelkie informacje, takie jak sformułowania, zdjęcia i wykresy, są własnością firmy Hangzhou EZVIZ Software Co., Ltd. (zwanej dalej "EZVIZ"). Zabronione jest powielanie, modyfikowanie, tłumaczenie lub rozpowszechnianie niniejszego podręcznika użytkownika (zwanego dalej "podręcznikiem"), częściowo lub w całości, niezależnie od metody, bez uprzedniego uzyskania zezwolenia od firmy EZVIZ. Jeżeli nie uzgodniono inaczej, firma EZVIZ nie udziela żadnych gwarancji i nie składa żadnych deklaracji, jawnych lub dorozumianych, dotyczących podręcznika.

### **Opis podręcznika**

Podręcznik zawiera instrukcje dotyczące korzystania z produktu i obchodzenia się z nim. Zdjęcia, rysunki, wykresy i pozostałe informacje zamieszczono w podręczniku wyłącznie dla celów informacyjnych i opisowych. Informacje zamieszczone w podręczniku mogą ulec zmianie bez powiadomienia w związku z aktualizacjami oprogramowania układowego lub w innych okolicznościach. Najnowsza wersja jest dostępna w witrynie internetowej EZVIZ<sup>™</sup> (http://www.ezvizlife.com).

#### **Historia wersji**

Nowe wydanie – styczeń 2021 **Znaki towarowe**

EZVIZ ™, W ™ oraz inne znaki towarowe i logo EZVIZ są własnością firmy EZVIZ w różnych jurysdykcjach. Inne znaki towarowe i logo, użyte w tej publikacji,

należą do odpowiednich właścicieli.

### **Zastrzeżenia prawne**

W PEŁNYM ZAKRESIE DOZWOLONYM PRZEZ OBOWIĄZUJĄCE PRAWO OPISANY PRODUKT ORAZ ZWIĄZANE Z NIM WYPOSAŻENIE, OPROGRAMOWANIE APLIKACYJNE I OPROGRAMOWANIE UKŁADOWE SĄ UDOSTĘPNIANE BEZ GWARANCJI, ZE WSZYSTKIMI USTERKAMI I BŁĘDAMI, A FIRMA EZVIZ NIE UDZIELA ŻADNYCH GWARANCJI, WYRAŹNYCH ANI DOROZUMIANYCH, TAKICH JAK GWARANCJA PRZYDATNOŚCI HANDLOWEJ, DOSTATECZNEJ JAKOŚCI, PRZYDATNOŚCI DO OKREŚLONEGO CELU I OCHRONY PRAW STRON TRZECICH. NIEZALEŻNIE OD OKOLICZNOŚCI FIRMA EZVIZ, JEJ CZŁONKOWIE ZARZĄDU, KIEROWNICTWO, PRACOWNICY I AGENCI NIE PONOSZĄ ODPOWIEDZIALNOŚCI ZA STRATY SPECJALNE, WYNIKOWE, PRZYPADKOWE LUB POŚREDNIE, TAKIE JAK STRATA OCZEKIWANYCH ZYSKÓW Z DZIAŁALNOŚCI BIZNESOWEJ, PRZERWY W DZIAŁALNOŚCI BIZNESOWEJ ALBO STRATA DANYCH LUB DOKUMENTACJI, ZWIĄZANE Z UŻYCIEM TEGO PRODUKTU, NAWET JEŻELI FIRMA EZVIZ ZOSTAŁA POINFORMOWANA O MOŻLIWOŚCI WYSTĄPIENIA STRAT TEGO TYPU.

W PEŁNYM ZAKRESIE DOZWOLONYM PRZEZ OBOWIĄZUJĄCE PRAWO, NIEZALEŻNIE OD OKOLICZNOŚCI, CAŁKOWITA ODPOWIEDZIALNOŚĆ FIRMY EZVIZ ZA WSZELKIE SZKODY NIE PRZEKROCZY PIERWOTNEJ CENY ZAKUPU PRODUKTU.

FIRMA EZVIZ NIE PONOSI ODPOWIEDZIALNOŚCI ZA ZRANIENIE OSÓB LUB USZKODZENIE MIENIA NA SKUTEK PRZERW W DZIAŁANIU PRODUKTU LUB ZAKOŃCZENIA ŚWIADCZENIA USŁUG Z NASTEPUJĄCYCH PRZYCZYN: (a) INSTALACJA LUB UŻYTKOWANIE NIEZGODNE Z ZALECENIAMI PRODUCENTA, (b) OCHRONA INTERESU NARODOWEGO LUB PUBLICZNEGO, (c) OKOLICZNOŚCI UZNAWANE ZA SIŁĘ WYŻSZĄ W ASPEKCIE PRAWNYM, (d) DZIAŁANIA UŻYTKOWNIKA LUB OSÓB TRZECICH, ŁĄCZNIE Z UŻYCIEM MIĘDZY INNYMI, PRODUKTÓW, OPROGRAMOWANIA LUB APLIKACJI STRON TRZECICH. W PRZYPADKU PRODUKTU Z DOSTĘPEM DO INTERNETU UŻYTKOWNIK KORZYSTA Z PRODUKTU NA WŁASNE RYZYKO. FIRMA EZVIZ NIE PONOSI ODPOWIEDZIALNOŚCI ZA NIEPRAWIDŁOWE FUNKCJONOWANIE PRODUKTU, NIEAUTORYZOWANE UJAWNIENIE DANYCH OSOBOWYCH ALBO INNE SZKODY WYNIKAJĄCE Z ATAKU CYBERNETYCZNEGO LUB HAKERSKIEGO, DZIAŁANIA WIRUSÓW KOMPUTEROWYCH LUB INNYCH ZAGROŻEŃ WYSTĘPUJĄCYCH W INTERNECIE. FIRMA EZVIZ ZAPEWNI JEDNAK POMOC TECHNICZNĄ

# Spis treści

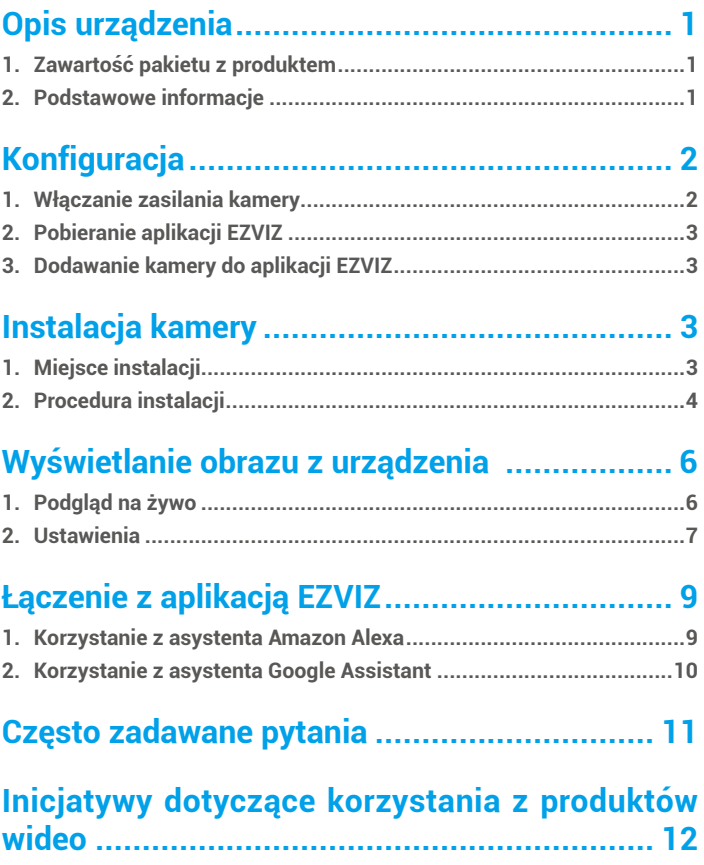

## <span id="page-2-0"></span>**Opis urządzenia**

**1. Zawartość pakietu z produktem**

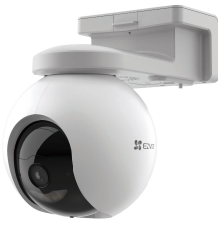

Kamera (1 szt.)

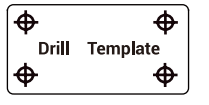

Szablon otworów (1 szt.) Przewód USB (1 szt.) Zestaw wkrętów i śrub

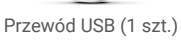

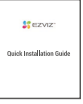

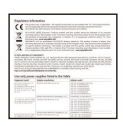

Informacje dotyczące przepisów (2 szt.)

Skrócony podręcznik instalacji (1 szt.)

**2. Podstawowe informacje**

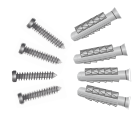

(1 szt.)

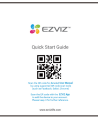

Skrócony podręcznik użytkownika (1 szt.)

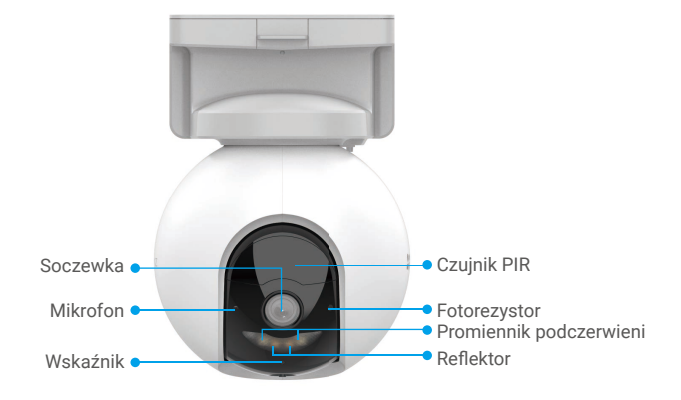

<span id="page-3-0"></span>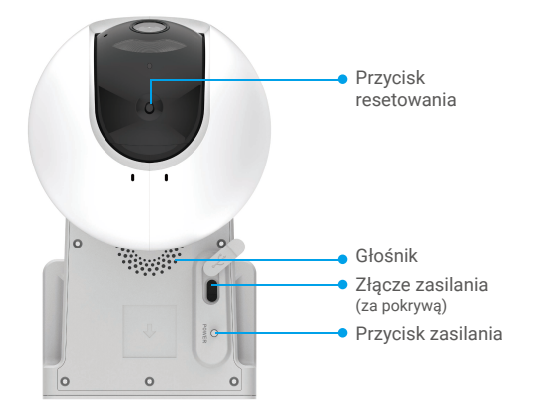

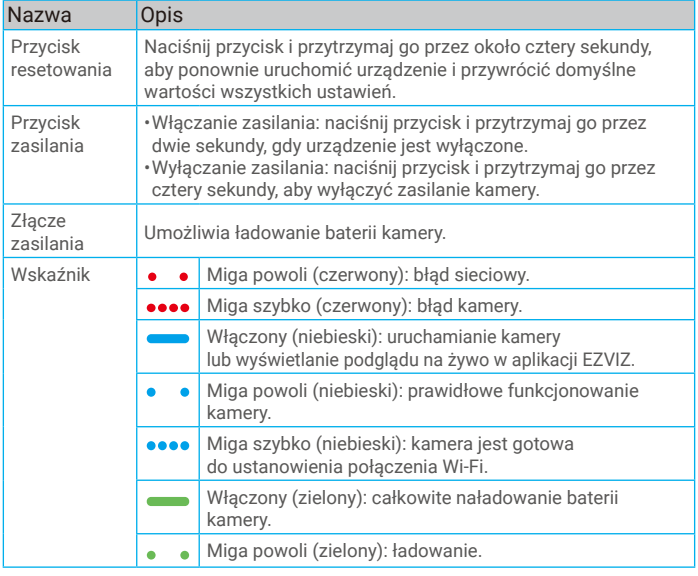

## **Konfiguracja**

### **1. Włączanie zasilania kamery**

Gdy urządzenie jest wyłączone, naciśnij przycisk zasilania i przytrzymaj go przez dwie sekundy, aby włączyć zasilanie.

Jeżeli bateria kamery jest rozładowana, podłącz kamerę do gniazda sieci elektrycznej przy użyciu zasilacza (5 V, 2 A), aby naładować baterię.

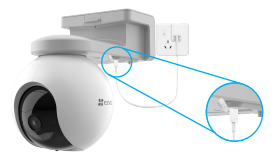

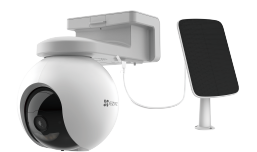

Ładowanie przy użyciu zasilacza Ładowanie przy użyciu panelu fotowoltaicznego

<span id="page-4-0"></span>

•Zasilacz (5 V, 2 A) i panel fotowoltaiczny należy zakupić oddzielnie.

•Przed rozpoczęciem ładowania baterii należy zdjąć kamerę ze ściany.

•Nie wolno ładować baterii kamery, gdy temperatura otoczenia jest wyższa niż 45°C lub niższa niż 0°C.

- •Nie wolno ładować baterii kamery przy użyciu zasilacza poza budynkami.
- •Podczas ładowania baterii kamera jest automatycznie włączana.

## **2. Pobieranie aplikacji EZVIZ**

- Połącz telefon z siecią Wi-Fi 2,4 GHz.
- Wyszukaj "EZVIZ" w witrynie internetowej App Store lub Google Play™, aby pobrać i zainstalować aplikację EZVIZ.
- Uruchom aplikację i zarejestruj konto użytkownika EZVIZ.

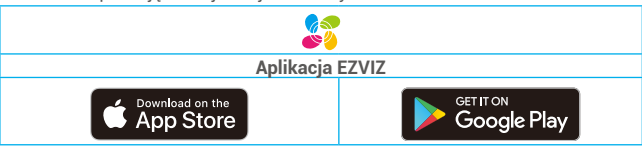

Jeżeli używasz już tej aplikacji, upewnij się, że jest to najnowsza wersja. Aby dowiedzieć się, czy dostępna jest aktualizacja, wyszukaj "EZVIZ" w aplikacji App Store.

### **3. Dodawanie kamery do aplikacji EZVIZ**

- 1. Zaloguj się do swojego konta aplikacji EZVIZ.
- 2. Naciśnij przycisk "+" w prawym górnym rogu ekranu głównego, aby przejść do ekranu skanowania kodów QR.
- 3. Zeskanuj kod QR znajdujący się na okładce skróconego podręcznika użytkownika lub na korpusie kamery.

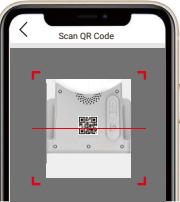

4. Postępuj zgodnie z instrukcjami wyświetlanymi w kreatorze aplikacji EZVIZ, aby zakończyć konfigurację sieciową kamery.

## **Instalacja kamery**

### **1. Miejsce instalacji**

Należy wybrać lokalizację, w której przeszkody nie ograniczają pola widzenia kamery i jej łączności bezprzewodowej. Należy uwzględnić następujące porady:

- Upewnij się, że powierzchnia montażowa jest przystosowana do obciążenia trzykrotnie większego niż ciężar kamery.
- Zalecana wysokość instalacji: 3 m.
- Zasięg detekcji: 2 10 m.
- Upewnij się, że pojazdy i osoby przemieszczają się poprzecznie w polu widzenia kamery. Czujnik ruchu kamery znacznie skuteczniej wykrywa obiekty przemieszczające się poprzecznie w polu widzenia kamery niż obiekty zbliżające się lub oddalające się wzdłuż osi obiektywu kamery.

<span id="page-5-0"></span>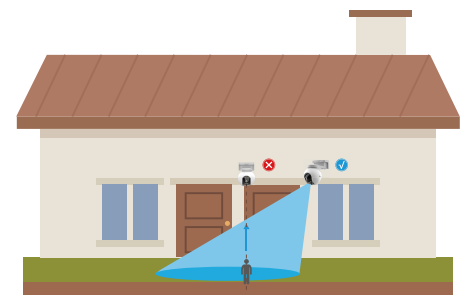

Na skutek ograniczeń technologii detekcji PIR kamera nie wykrywa ruchu, gdy temperatura otoczenia jest zbliżona do temperatury ciała ludzkiego lub osoba zbliża się do czujnika PIR po linii prostej.

Zalecane jest ustawienie czułości detekcji w aplikacji EZVIZ podczas wyboru lokalizacji. Można zweryfikować skuteczność detekcji ruchu przez kamerę w danej lokalizacji i dostosować czułość zależnie od wielkości i odległości wykrywanych obiektów.

- **Ważne uwagi dotyczące eliminacji fałszywych alarmów:**
	- Nie wolno instalować kamery w miejscach z intensywnym oświetleniem, takim jak światło słoneczne lub jaskrawe światło lamp.
- Nie wolno umieszczać kamery w pobliżu źródeł ciepła, takich jak otwory wylotowe klimatyzatorów, nawilżaczy lub układów chłodzenia projektorów.
- Nie wolno instalować kamery w miejscach, w których występuje silny wiatr.
- Nie wolno instalować kamery przed lustrem.
- Należy zachować odstęp co najmniej metr od urządzeń bezprzewodowych, takich jak routery Wi-Fi i telefony, aby zapobiec zakłócaniu łączności bezprzewodowej.

### **2. Procedura instalacji**

Kamerę można zamocować na ścianie lub suficie.

Montaż sufitowy/ścienny

1. Najpierw odłącz podstawę montażową od kamery.

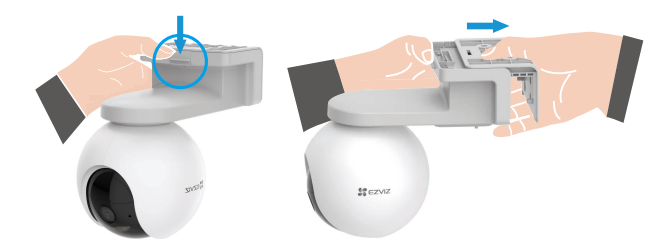

- 2. Usuń folię ochronną z obiektywu.
- 3. Umieść szablon otworów na czystym i płaskim podłożu.
- 4. (Tylko ściany cementowe) Wywierć otwory na wkręty zgodnie z szablonem i umieść w nich kołki rozporowe.
- 5. Przymocuj podstawę montażową wkrętami zgodnie z szablonem.
- 6. Przymocuj kamerę do podstawy montażowej.

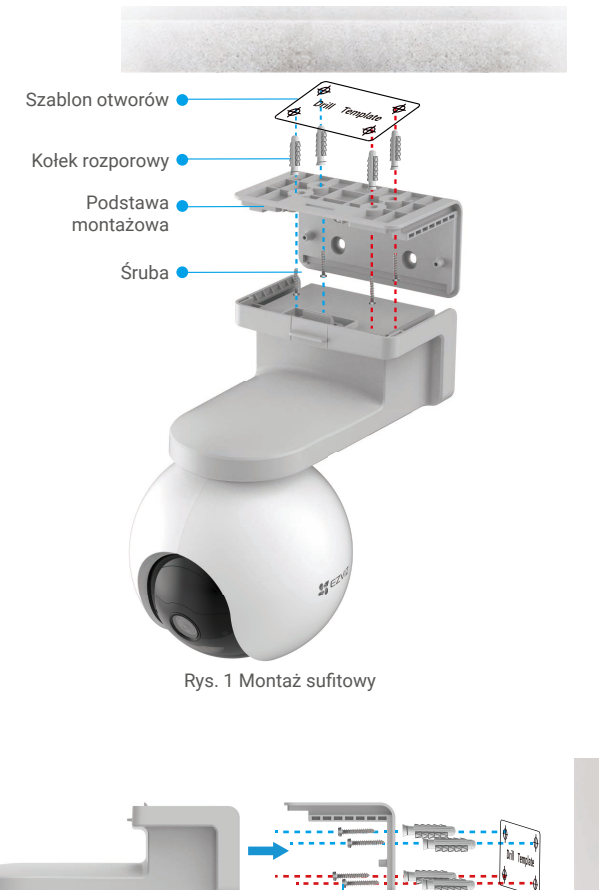

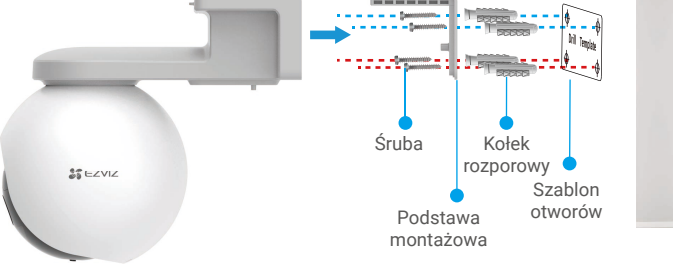

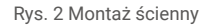

# <span id="page-7-0"></span>**Wyświetlanie obrazu z urządzenia**

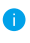

**n** Wygląd aplikacji może być inny po aktualizacji wersji, dlatego należy korzystać z dokumentacji aplikacji zainstalowanej w telefonie.

### **1. Podgląd na żywo**

Po uruchomieniu aplikacji EZVIZ wyświetlana jest poniższa strona urządzenia. Można wyświetlać podgląd na żywo z dźwiękiem, wykonywać zdjęcia, nagrywać wideo i wybierać rozdzielczość wideo.

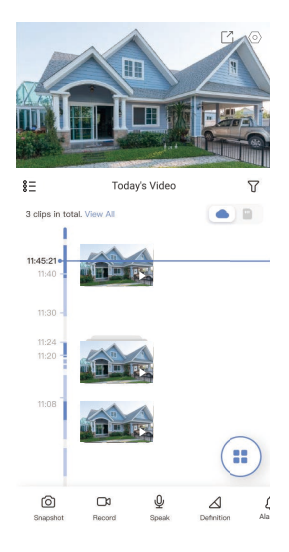

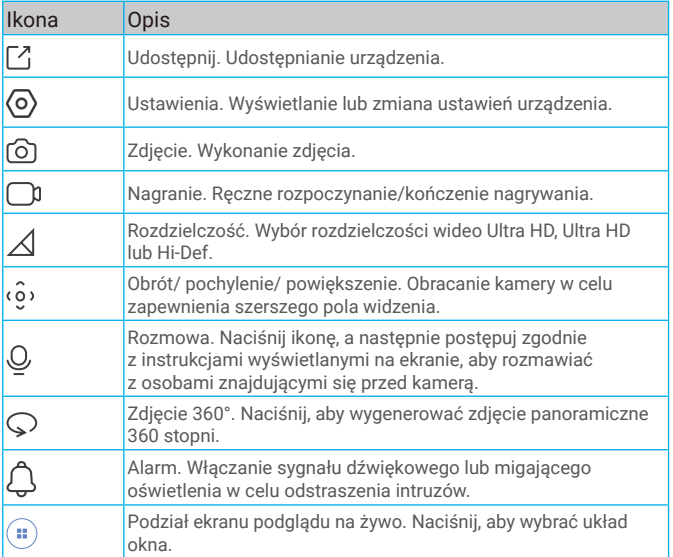

**i** Przesuń palec w lewo i w prawo na ekranie, aby wyświetlić więcej ikon.

## <span id="page-8-0"></span>**2. Ustawienia**

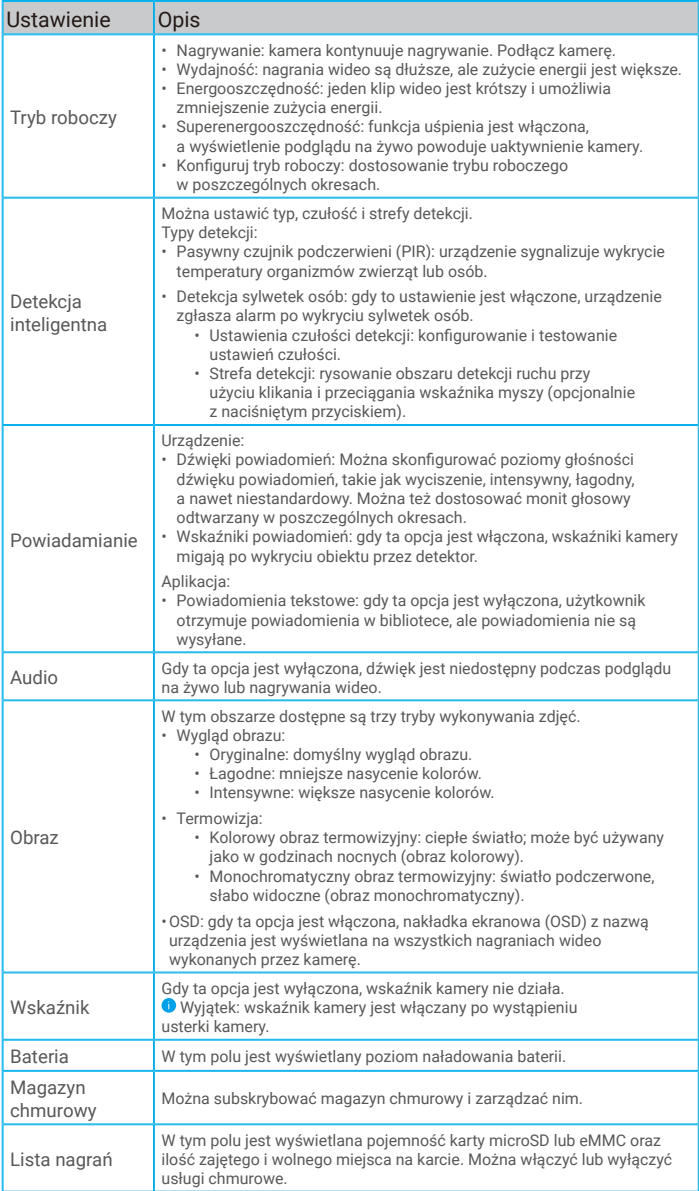

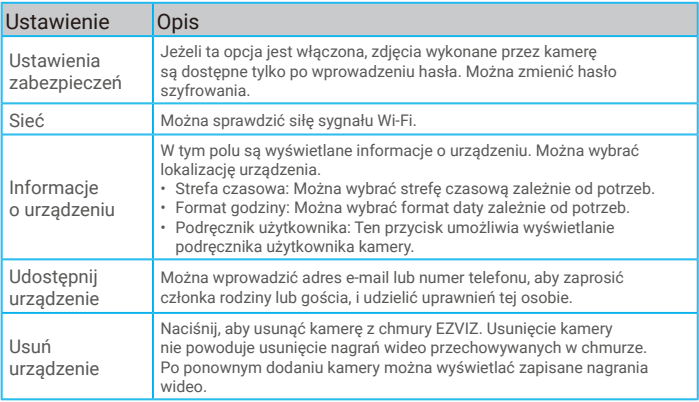

# <span id="page-10-0"></span>**Łączenie z aplikacją EZVIZ**

### **1. Korzystanie z asystenta Amazon Alexa**

Te instrukcje pozwolą Ci sterować urządzeniami EZVIZ za pomocą asystenta Amazon Alexa. W razie napotkania jakichkolwiek problemów w trakcie tej procedury zapoznaj się z rozdziałem **Rozwiązywanie problemów**.

#### Przed wykonaniem procedury upewnij się, czy:

- 1. urządzenia EZVIZ są połączone z aplikacją EZVIZ;
- 2. Wyłącz opcję szyfrowania wideo na stronie ustawień urządzenia w aplikacji EZVIZ.
- 3. Masz urządzenie z obsługą asystenta Alexa (tzn. Echo Spot, Echo-Show, Allnew Echo-Show, Fire TV (wszystkie wersje), Fire TV stick (tylko druga wersja), or Fire TV Edition smart TVs).
- 4. Aplikacja Amazon Alexa jest już zainstalowana na urządzeniu inteligentnym i konto zostało utworzone.

#### Aby sterować urządzeniami EZVIZ za pomocą asystenta Amazon Alexa

- 1. Otwórz aplikację Alexa i z menu wybierz pozycję "Skills and Games" (Umiejętności i gry).
- 2. Na ekranie Umiejętności i gry wyszukaj aplikację "EZVIZ". Zostaną wyświetlone umiejętności "EZVIZ".
- 3. Wybierz umiejętność urządzenia EZVIZ, a następnie dotknij ENABLE TO USE (Włącz, aby używać).
- 4. Wprowadź nazwę użytkownika EZVIZ i hasło, a następnie dotknij pozycji Sign in (Zaloguj się).
- 5. Dotknij przycisku **Authorize (Autoryzuj)**, aby zezwolić asystentowi Alexa na dostęp do konta EZVIZ. Dzięki temu będzie on mógł sterować urządzeniami EZVIZ.
- 6. Zostanie wyświetlony komunikat "EZVIZ has been successfully linked" (Pomyślnie połączono EZVIZ). Dotknij pozycji DISCOVER DEVICES (Wykryj urządzenia), aby umożliwić asystentowi Alexa znalezienie wszystkich urządzeń EZVIZ.
- 7. Przejdź do menu aplikacji Alexa i wybierz pozycję "Devices" (Urządzenia). Na liście urządzeń będą wyświetlane wszystkie urządzenia EZVIZ.

### Polecenia głosowe

Odkryj nowe inteligentne urządzenie za pomocą menu "Smart Home" w aplikacji asystenta Alexa lub funkcję sterowania głosowego asystenta Alexa.

Po znalezieniu urządzenia można sterować nim za pomocą poleceń głosowych. Wypowiadaj proste polecenia do asystenta Alexa.

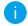

Na przykład nazwę Twojego urządzenia: "show xxxx camera," (pokaż kamerę xxxx) można zmienić w aplikacji EZVIZ. Po każdorazowej zmianie nazwy urządzenia, trzeba ponownie wykryć urządzenie, aby zaktualizować nazwę.

#### Rozwiązywanie problemów

#### Co zrobić, jeżeli asystent Alexa nie może wykryć urządzenia?

Sprawdź, czy połączenie internetowe działa prawidłowo.

Spróbuj ponownie uruchomić urządzenie inteligentne i jeszcze raz wykryj urządzenie w aplikacji Alexa.

#### Dlaczego w aplikacji Alexa urządzenie ma stan "Offline"?

Twoje połączenie bezprzewodowe mogło zostać przerwane. Ponownie uruchom urządzenie inteligentne i jeszcze raz wykryj urządzenie w aplikacji Alexa.

Router może nie mieć połączenia z Internetem. Sprawdź, czy router jest połączony z Internetem, i spróbuj ponownie.

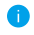

Szczegółowe informacje na temat krajów, które obsługują korzystanie z usługi asystenta Amazon Alexa, można znaleźć na jej oficjalnej stronie internetowej.

### <span id="page-11-0"></span>**2. Korzystanie z asystenta Google Assistant**

Dzięki asystentowi Google Assistant możesz aktywować urządzenie EZVIZ i oglądać na żywo, wypowiadając polecenia głosowe asystentowi Google Assistant.

### Wymagane są następujące urządzenia i aplikacje.

- 1. Działająca aplikacja EZVIZ.
- 2. Wyłącz opcję "Szyfrowanie wideo" i włącz opcję Audio na stronie "Ustawienia urządzenia" w aplikacji EZVIZ.
- 3. Telewizor z podłączonym sprawnym urządzeniem Chromecast.
- 4. Aplikacja Google Assistant na telefonie.

### Aby rozpocząć, wykonaj poniższe kroki:

- 1. Skonfiguruj urządzenie EZVIZ i upewnij się, że działa ono prawidłowo w aplikacji.
- 2. Pobierz aplikację Google Home z App Store lub z Google Play Store™ i zaloguj się na swoje konto Google.
- 3. Na ekranie Myhome w lewym górnym rogu dotknij pozycji "+", a następnie z menu wybierz pozycję "Set up device" (Skonfiguruj urządzenie), aby przejść do interfejsu konfiguracji.
- 4. Dotknij pozycji "Works with Google" (Obsługiwane przez Google) i wyszukaj "EZVIZ". Zostaną wyświetlone umiejętności "EZVIZ".
- 5. Wprowadź nazwę użytkownika EZVIZ i hasło, a następnie dotknij pozycji Sign in (Zaloguj się).
- 6. Dotknij przycisku **Authorize (Autoryzuj)**, aby zezwolić asystentowi Google na dostęp do konta EZVIZ. Dzięki temu będzie on mógł sterować urządzeniami EZVIZ.
- 7. Dotknij pozycji "Return to app" (Powróć do aplikacji).
- 8. Wykonaj powyższe kroki, aby zakończyć autoryzację. Po zakończeniu synchronizacji, usługa EZVIZ zostanie wyświetlona na liście usług. Aby wyświetlić listę zgodnych urządzeń na koncie EZVIZ, dotknij ikony usługi EZVIZ.
- 9. Teraz wypróbuj kilka poleceń. Użyj nazwy kamery utworzonej podczas konfiguracji systemu.

Użytkownicy mogą zarządzać urządzeniami pojedynczo lub grupowo. Dodanie urządzenia do pomieszczenia pozwala użytkownikom jednocześnie sterować grupą urządzeń w tym samym czasie za pomocą jednego polecenia.

Więcej informacji można znaleźć na poniższej stronie:

*https://support.google.com/googlehome/answer/7029485?co=GENIE. Platform%3DAndroid&hl=en*

## <span id="page-12-0"></span>**Często zadawane pytania**

**Pytanie: Czy nagrywanie wideo będzie kontynuowane, jeżeli kamera zostanie przełączona do trybu offline w aplikacji?** Odpowiedź: Jeżeli zasilanie kamery jest włączone, a połączenie z Internetem zostanie rozłączone, lokalne nagrywanie będzie kontynuowane, ale nagrywanie w chmurze zostanie zatrzymane. Jeżeli zasilanie kamery jest wyłączone, nagrania wideo nie są zapisywane w żadnej lokalizacji. **Pytanie: Dlaczego włączany jest alarm, gdy żadne osoby nie są widoczne na obrazie z kamery?** Odpowiedź: Zmniejsz czułość, aby podwyższyć próg alarmu. Pojazdy i zwierzęta mogą również powodować wyzwalanie alarmu. **Pytanie: Czy kamera obsługuje karty SD?** Odpowiedź: Wbudowany czytnik kart pamięci kamery obsługuje karty eMMC 32 GB i nagrywanie w pętli, ale nie obsługuje kart SD. **Pytanie: Wyświetlanie podglądu na żywo lub odtwarzanie nagrań nie powiodło się.** Odpowiedź: Upewnij się, że połączenie sieciowe funkcjonuje prawidłowo. Wyświetlanie podglądu na żywo wymaga dużej przepustowości. Odśwież obraz lub zmień sieć i spróbuj ponownie.

Aby uzyskać więcej informacji dotyczących urządzenia, skorzystaj z witryny internetowej www.ezviz.eu.

## <span id="page-13-0"></span>**Inicjatywy dotyczące korzystania z produktów wideo**

Dziękujemy za wybór produktów EZVIZ.

Technologia wpływa na każdy aspekt naszego życia. Będąc firmą działającą w branży zaawansowanych technologii, jesteśmy coraz bardziej świadomi roli, jaką technologia odgrywa w zwiększaniu efektywności biznesowej i jakości życia, ale jednocześnie potencjalnych szkód wynikających z jej niewłaściwego wykorzystania. Na przykład, produkty wideo potrafią rejestrować rzeczywiste, kompletne i wyraźne obrazy. Zapewnia to wysoką wartość retrospektywną i zachowanie faktów w czasie rzeczywistym. Może to jednak także prowadzić do naruszenia uzasadnionych praw i interesów osób trzecich w przypadku niewłaściwego rozpowszechniania, wykorzystywania i/lub przetwarzania danych wideo. Kierując się filozofią "Technologia dla dobra" EZVIZ wymaga, aby każdy użytkownik końcowy technologii i produktów wideo przestrzegał wszystkich obowiązujących praw i przepisów, a także przyjętych zasad etycznych, dążąc do wspólnego tworzenia lepszej społeczności.

Prosimy o uważne zapoznanie się z poniższymi inicjatywami:

1. Każdy człowiek ma uzasadnione oczekiwanie prywatności, a instalacja produktów wideo nie powinna być sprzeczna z tym uzasadnionym oczekiwaniem. W związku z tym, instalując produkty wideo w miejscach publicznych, należy w rozsądny i skuteczny sposób przekazać stosowne ostrzeżenie oraz wyjaśnić zakres monitorowania. W przypadku obszarów niepublicznych należy ocenić prawa i interesy stron trzecich podczas instalacji produktów wideo, w tym — między innymi — instalowanie produktów wideo dopiero po uzyskaniu zgody zainteresowanych stron oraz nieinstalowanie produktów wideo w sposób mający na celu ich ukrycie.

2. Celem produktów wideo jest rejestracja rzeczywistych działań w określonym czasie i przestrzeni oraz w określonych warunkach. Dlatego każdy użytkownik powinien najpierw rozsądnie określić swoje prawa w konkretnym zakresie, aby uniknąć naruszenia wizerunków, prywatności lub innych praw osób trzecich.

3. Podczas korzystania z produktów wideo nadal będą generowane dane obrazu wideo pochodzące z rzeczywistych scen, w tym duża ilość danych biologicznych (takich jak wizerunki twarzy), a dane te mogą być dalej stosowane lub przetwarzane. Same produkty wideo nie są w stanie odróżnić dobra od zła w odniesieniu do sposobu wykorzystania danych wyłącznie na podstawie obrazów przechwyconych przez produkty wideo. Wynik wykorzystania danych zależy od sposobu i celu ich wykorzystania przez administratorów danych. Dlatego administratorzy danych powinni nie tylko przestrzegać wszystkich obowiązujących przepisów ustawowych i wykonawczych oraz innych wymogów normatywnych, ale także przestrzegać norm międzynarodowych, zasad moralności społecznej, dobrych obyczajów, powszechnych praktyk i innych nieobowiązkowych wymogów oraz szanować prywatność, wizerunek oraz inne prawa i interesy jednostki.

4. Podczas przetwarzania danych wideo, które są stale generowane przez produkty wideo, należy zawsze uwzględniać prawa, wartości i inne wymagania różnych zainteresowanych stron. W związku z tym bezpieczeństwo produktów i bezpieczeństwo danych są niezwykle istotne. Dlatego każdy użytkownik końcowy i administrator danych podejmie wszelkie uzasadnione i niezbędne środki w celu zapewnienia bezpieczeństwa danych i uniknięcia ich wycieku, niewłaściwego ujawnienia i niewłaściwego wykorzystania, w tym między innymi: ustanowienie kontroli dostępu, wybór odpowiedniego środowiska sieciowego (Internet lub Intranet), do którego podłączone są produkty wideo, ustanowienie i ciągła optymalizacja bezpieczeństwa sieci.

5. Produkty wideo wniosły ogromny wkład w poprawę bezpieczeństwa społecznego na całym świecie i wierzymy, że będą one również odgrywać aktywną rolę w wielu aspektach życia społecznego. Wszelkie nadużycia produktów wideo naruszające prawa człowieka lub prowadzące do działalności przestępczej są sprzeczne z pierwotnym zamiarem innowacji technologicznych i rozwoju produktów. Dlatego każdy użytkownik powinien ustanowić mechanizm oceny i śledzenia stosowania swoich produktów, aby zapewnić, że każdy produkt jest stosowany w sposób właściwy i rozsądny oraz w dobrej wierze.